$\blacksquare$  eRA

**V**<br>Status

 $\mathbf{r}$ 

## ASSIGNING FUND MANAGER ACCESS TO THE NIH ERA COMMONS

*Revised February 14, 2022*

*These are instructions for PIs to grant their Fund Managers access to view Status tab information, such as final/submitted proposals and RPPRs, Notices of Awards, and other key documents.*

- 1. PI logs into the NIH eRA Commons <https://public.era.nih.gov/commonsplus/>
- 2. Click on the **Account Management (Admin)** box on the far left side options
- 3. Click on the **Admin** tab at top left corner.
- 4. Click **Delegations** tab *– you will see everyone who already has various access to your Commons acct*
- 5. Click "**Search or Add Delegate**"

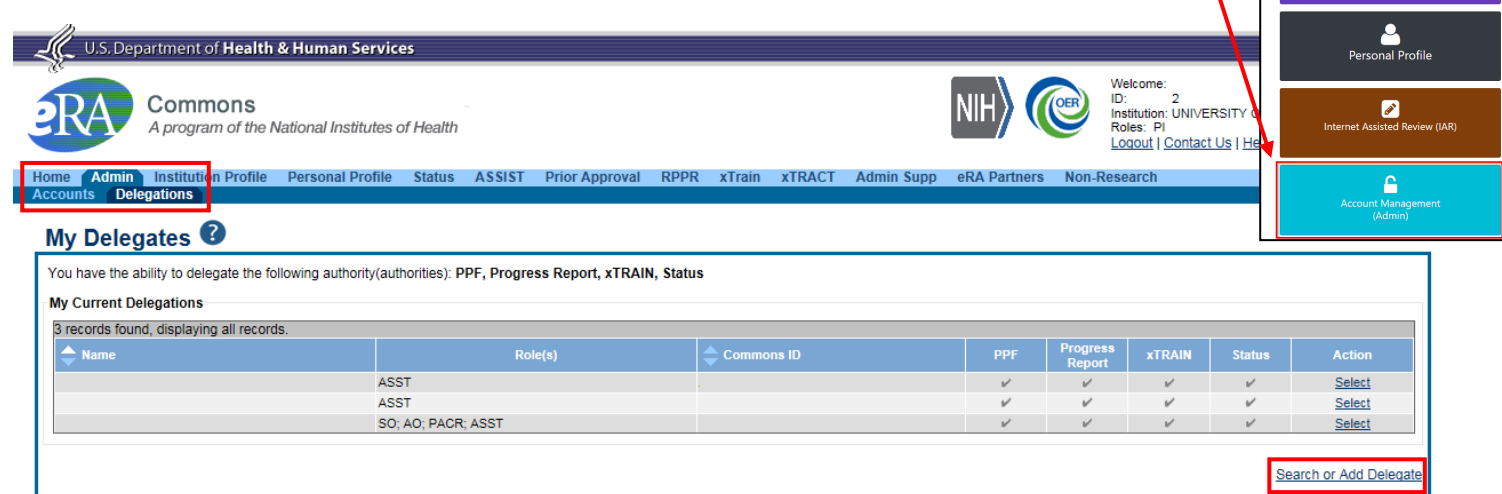

- 6. Enter your **Fund Manager's (FM) Commons ID** and click "**Search**".
- 7. Your FM's name will pull up under Search Results. Click "**Select**" under Action.

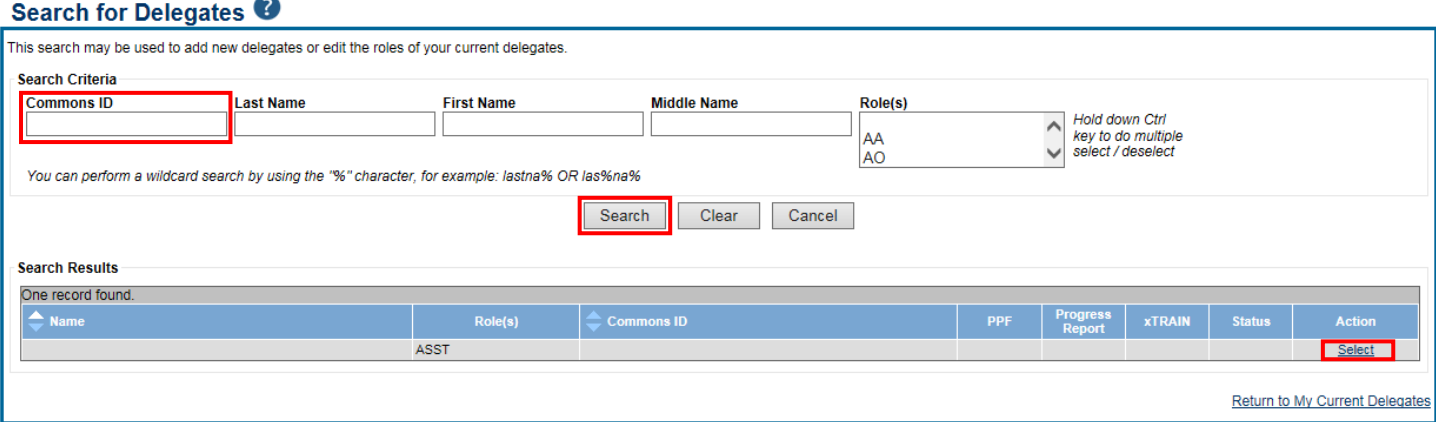

8. Check "**Status**" and click "**Save**".

## Delegate Authority (Authorities)

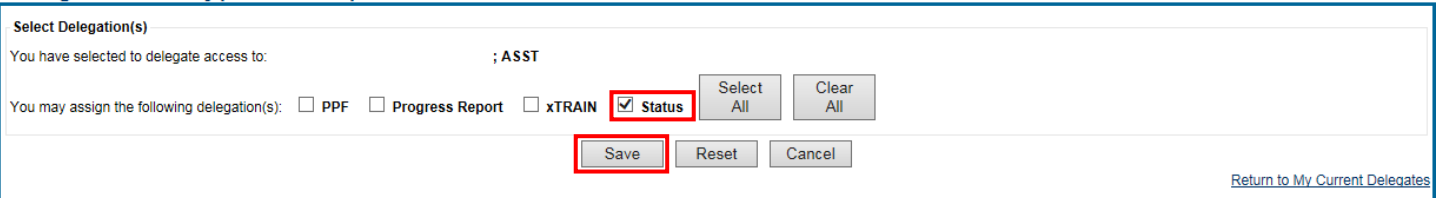